# MỤC LỤC

--------00000-------

## Chương 1 Tổng quan về AT90-USB162 Header

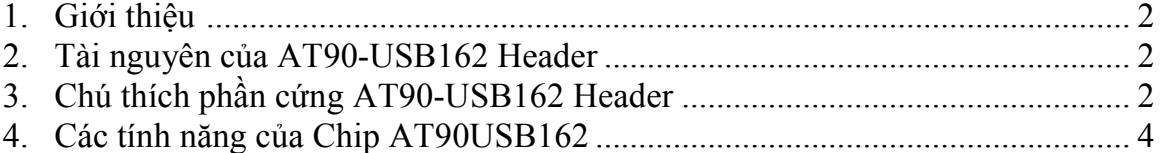

#### **Chuong 2** USB Firmware Upgrade for AT90USB

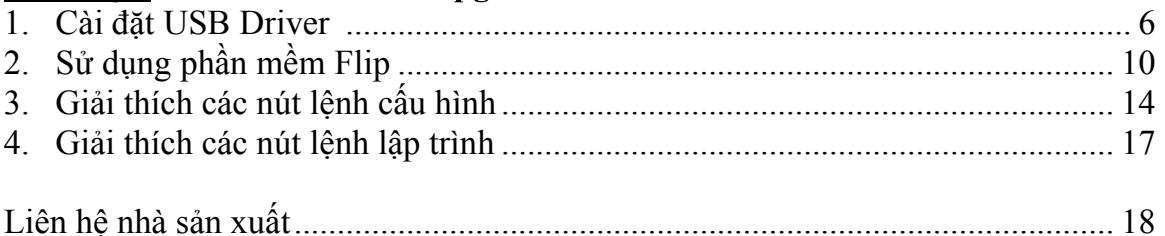

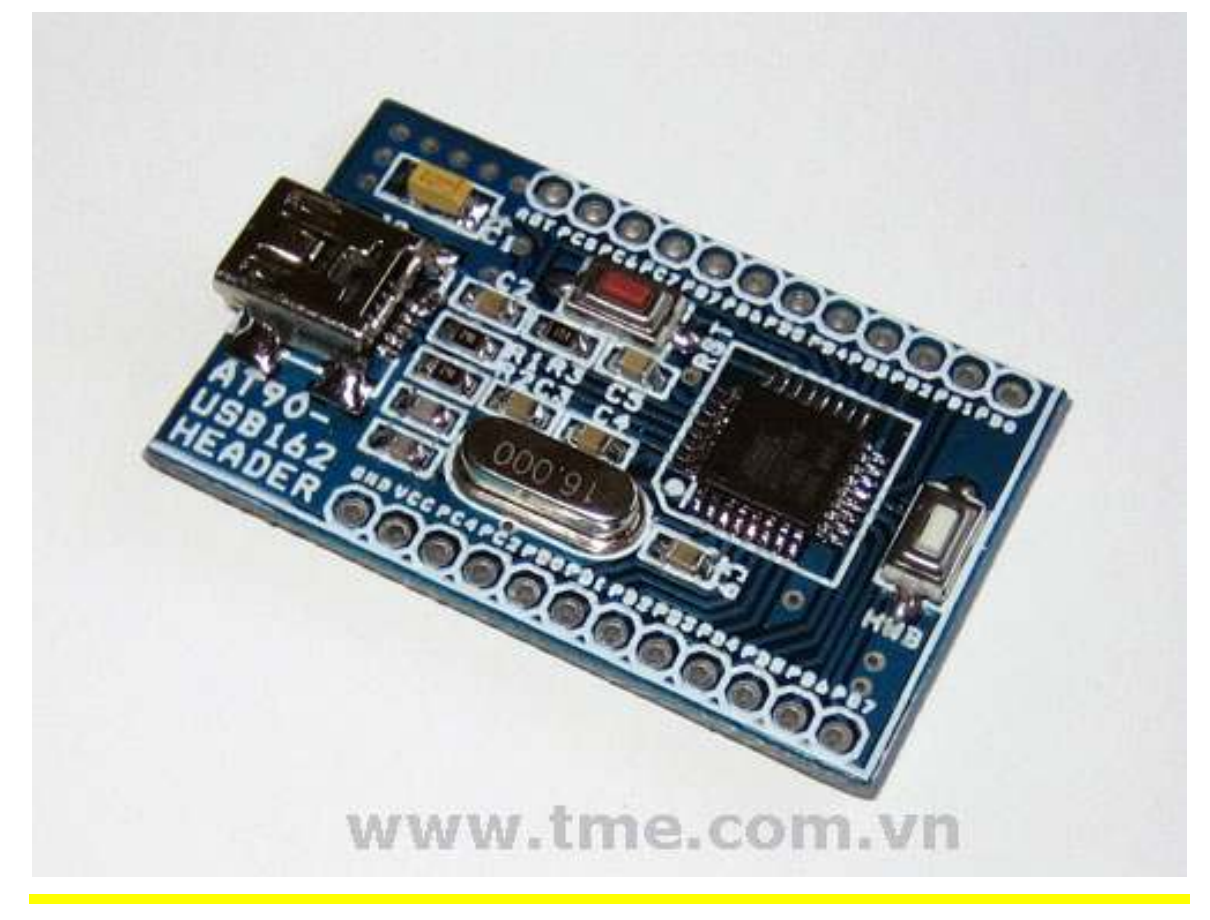

Thien Minh Electronic Solutions Co.Ltd (TMe)

# **Chương 1** Tổng quan về AT90USB

## 1. Giới thiệu

Các sản phẩm AT90USB được cung cấp với một on-chip bootloader. Bootloader này cho phép người sử dụng lập trình FLASH / EEPROM thông qua giao diện USB.

Để thực hiện nạp firmware, Atmel đã phát triển một ứng dụng gọi là "FLIP". Phần mềm này là một ứng dụng linh hoạt cho phép bạn lập trình và cấu hình các thiết bị vi điều khiển Atmel mà không cần bất kỳ phần cứng/mạch nạp chuyên dụng nào.

Phiên bản mới nhất của FLIP cung cấp các khả năng sau đây:

- $\checkmark$  Thực hiện trong hệ thống lập trình thông qua giao diện RS232, USB, CAN.
- $\checkmark$  Có thể sử dụng thông qua sử dụng giao diện Graphical trực quan của nó hoặc được đưa ra từ một cửa sổ DOS, từ một phần mềm nhúng IDE (AVR Studio), hoặc thậm chí từ các ứng dụng của riêng bạn
- $\checkmark$  Buffer có tính năng biên tập: fill, search, copy, reset, modify, goto address…
- $\checkmark$  Phần mềm có đầy đũ tính năng: erase, blank check, program, verify, read, security level and special bytes reading and setting.
- $\checkmark$  Phần cứng có thể được Reset bằng phần mềm.

## 2. Tài nguyên của AT90-USB162 Header

- CPU: AT90USB162 microcontroller
- USB connector
- HWB user button
- RST reset button
- Takes power from USB no need for external adapter
- 16Mhz crystal oscillator
- All extension I/O pin headers
- Dimensions: 42x22 mm

## 3. Chú thích phần cứng AT90-USB162 Header

Các I/O Port của AT90-USB162 Header được đưa ra ở hai dãy Header, mỗi dãy Header gồm 12 chân và tên các chân được thể hiện cụ thể như hình dưới:

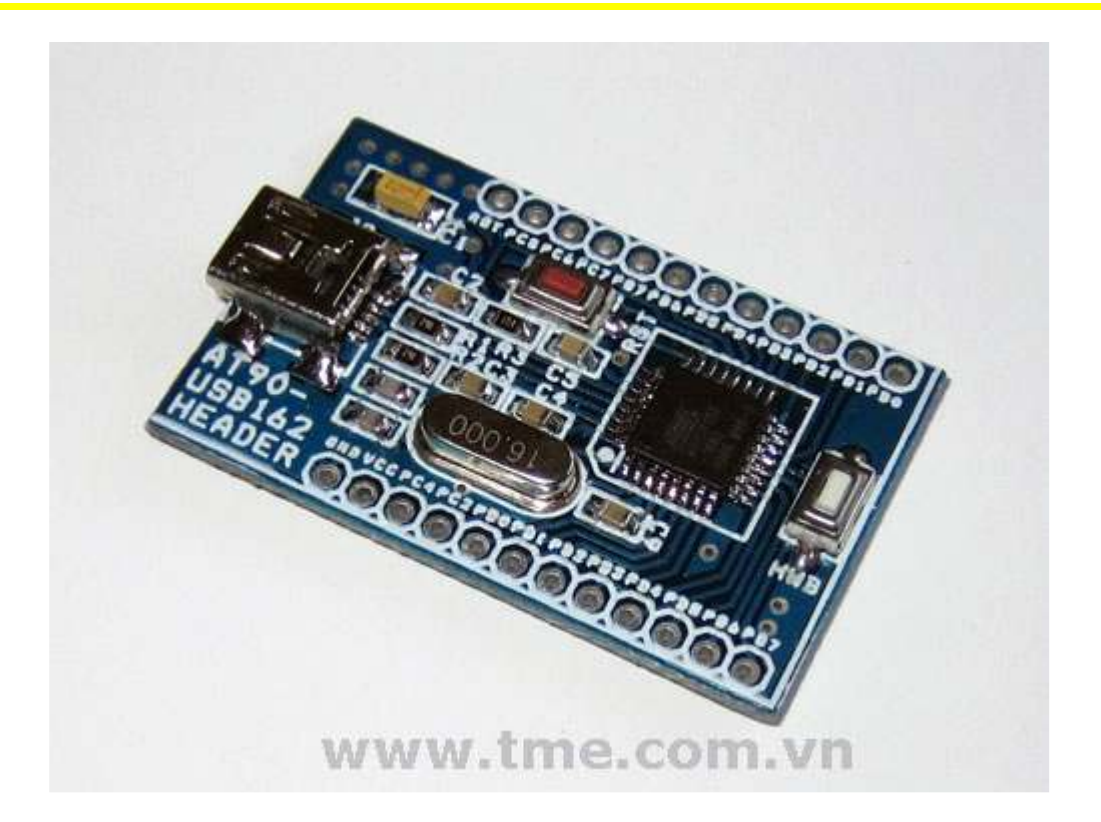

#### Kích thước board và các chú thích:

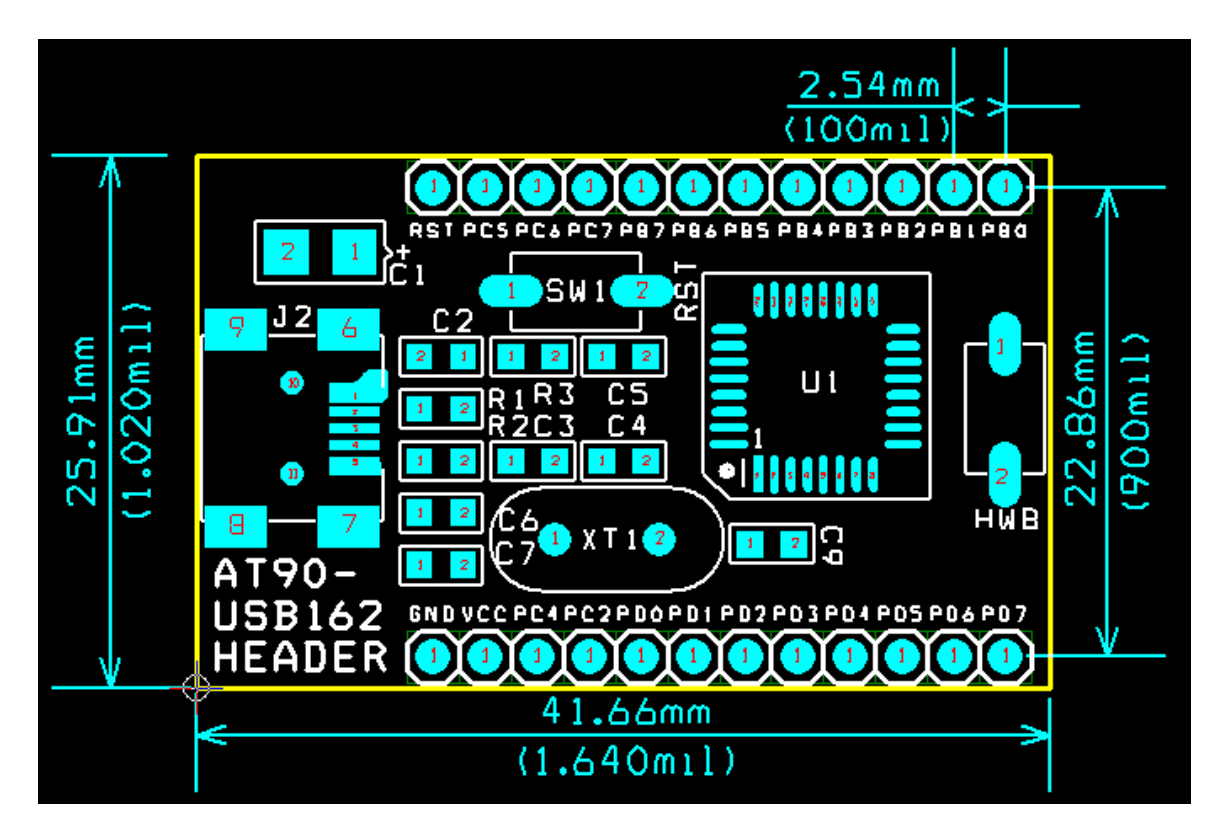

Thien Minh Electronic Solutions Co.Ltd (TMe) www.tme.com.vn

- 4. Các tính năng của Chip AT90USB162
- High Performance, Low Power AVR® 8-Bit Microcontroller
- Advanced RISC Architecture
	- 125 Powerful Instructions
	- Most Single Clock Cycle Execution
	- 32 x 8 General Purpose Working Registers
	- Fully Static Operation
	- Up to 16 MIPS Throughput at 16 MHz
- Non-volatile Program and Data Memories
	- 8K / 16K Bytes of In-System Self-Programmable Flash
		- Endurance: 10,000 Write/Erase Cycles
	- Optional Boot Code Section with Independent Lock Bits
		- USB boot-loader programmed by default in the factory
		- In-System Programming by on-chip Boot Program hardware-activated after reset
		- True Read-While-Write Operation
	- 512 Bytes EEPROM
		- Endurance: 100,000 Write/Erase Cycles
	- 512 Bytes Internal SRAM
	- Programming Lock for Software Security
- \* USB 2.0 Full-speed Device Module with Interrupt on Transfer Completion
	- Complies fully with Universal Serial Bus Specification REV 2.0
	- 48 MHz PLL for Full-speed Bus Operation : data transfer rates at 12 Mbit/s
	- Fully independant 176 bytes USB DPRAM for endpoint memory allocation
	- Endpoint 0 for Control Transfers: from 8 up to 64-bytes
	- 4 Programmable Endpoints:
		- IN or Out Directions
		- Bulk, Interrupt and IsochronousTransfers
		- Programmable maximum packet size from 8 to 64 bytes
		- Programmable single or double buffer
	- Suspend/Resume Interrupts
	- Microcontroller reset on USB Bus Reset without detach
	- USB Bus Disconnection on Microcontroller Request
	- USB pad multiplexed with PS/2 peripheral for single cable capability
- Peripheral Features
	- PS/2 compliant pad
	- One 8-bit Timer/Counters with Separate Prescaler and Compare Mode (two 8-bit PWM channels)
	- One 16-bit Timer/Counter with Separate Prescaler, Compare and Capture Mode (three 8-bit PWM channels)
	- USART with SPI master only mode and hardware flow control (RTS/CTS)
- Master/Slave SPI Serial Interface
- Programmable Watchdog Timer with Separate On-chip Oscillator
- On-chip Analog Comparator
- Interrupt and Wake-up on Pin Change
- On Chip Debug Interface (debugWIRE)
- Special Microcontroller Features
	- Power-On Reset and Programmable Brown-out Detection
	- Internal Calibrated Oscillator
	- External and Internal Interrupt Sources
	- Five Sleep Modes: Idle, Power-save, Power-down, Standby, and Extended Standby
- I/O and Packages
	- 22 Programable I/O Lines
	- QFN32 (5x5mm) / TQFP32 packages
- Operating Voltages
	- $-2.7 5.5V$
- Operating temperature
	- Industrial (-40 $\degree$ C to +85 $\degree$ C)
- Maximum Frequency
	- 8 MHz at 2.7V Industrial range
	- 16 MHz at 4.5V Industrial range

## **Chuong 2 USB Firmware Upgrade for AT90USB**

#### Mục đích của tài liệu này là để mô tả làm thế nào để thực hiện nâng cấp firmware của sản phẩm AT90USB sử dụng on-chip bootloader và phần mềm FLIP.

Các tính năng

- $\checkmark$  Hỗ trơ các chương trình Atmel FLIP trên tất cả các Microsoft  $\mathcal{R}$  O / S từ Windows ® 98SE và sau đó
- $\checkmark$  FLIP 3.2.1 hoặc cao hơn supports Linux
- Mặc định on chip USB bootloader
- $\checkmark$  Trong hệ thống lập trình thông qua giao diện USB / Không cần thiết có phần cứng bên ngoài
- Lên đến 32Kbytes / s

## 1. Cài đặt USB Driver

Các phần mềm "Flip" là công cụ được sử dụng để nạp firmware (có sẵn trên trang web của TMe hoặc Atmel: www.tme.com.vn hoặc http://www.atmel.com/products/AVR/).

Các bước sau đây cần được hoàn thành để cho phép các thiết bị bắt đầu từ chế độ DFU (bootloader), và lập trình Flash/EEPROM:

- 1. Cài đặt phần mềm Flip (Flip phiên bản 3.0 hoặc cao hơn là cần thiết).
- 2. Kết nối AT90USB Board với máy tính bằng cách sử dụng cáp USB
- 3. Nhấn nút HWB (Hardware Bootloader)
- 4. Nhấn nút RST (Reset)
- 5. Nhả nút RST
- 6. Nhả nút HWB
- 7. Nếu điều kiện phần cứng giải thích ở trên là chính xác và nếu đây là lần đầu tiên AT90USB kết nối với PC, Windows sẽ nhận dạng phần cứng mới, xin vui lòng làm theo các hướng dẫn (các tập tin INF nằm trong thư mục con USB cài đặt Flip: "C:\Program Files\Atmel\Flip 3.4.3\usb").

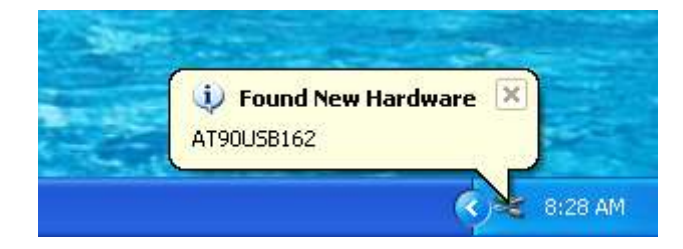

Sau vài giây hộp thoại dưới đây sẽ xuất hiện:

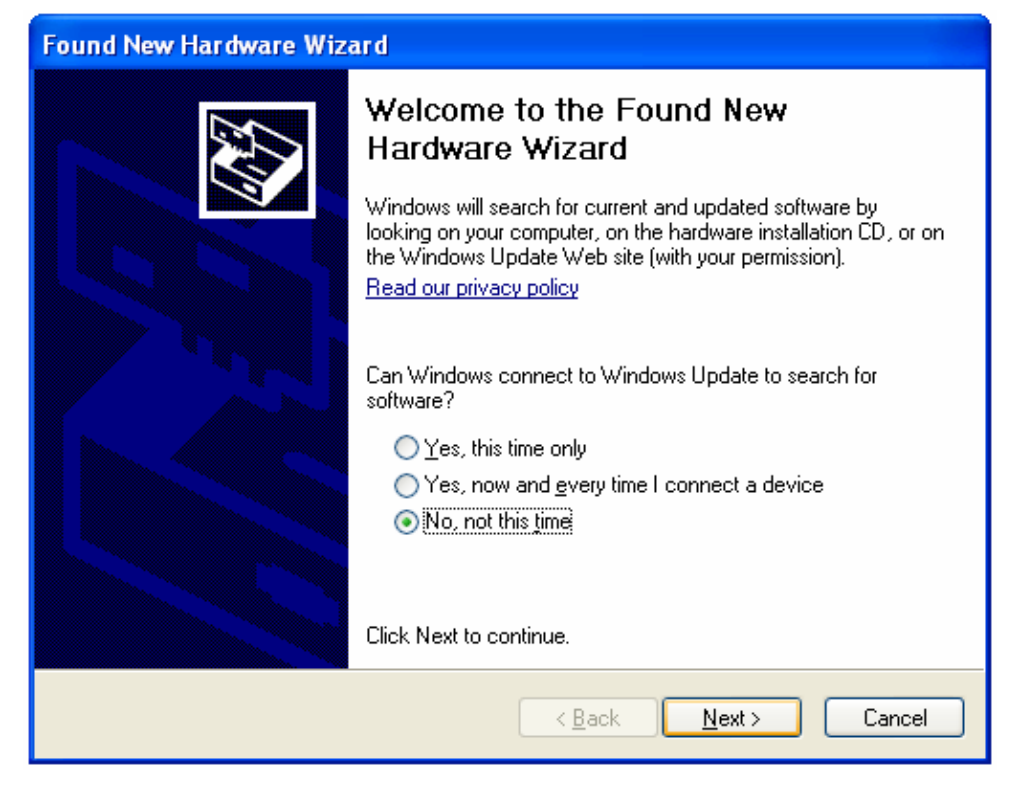

## Nhấn Next để tiếp tục

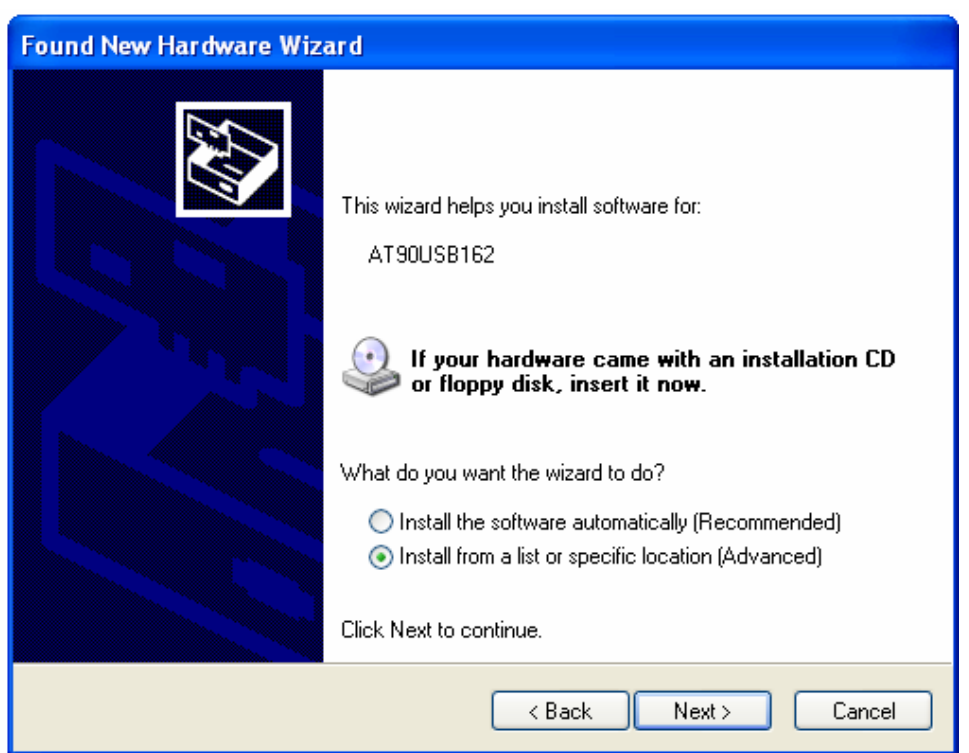

Tiếp tục nhấn Next

Thien Minh Electronic Solutions Co.Ltd (TMe) www.tme.com.vn

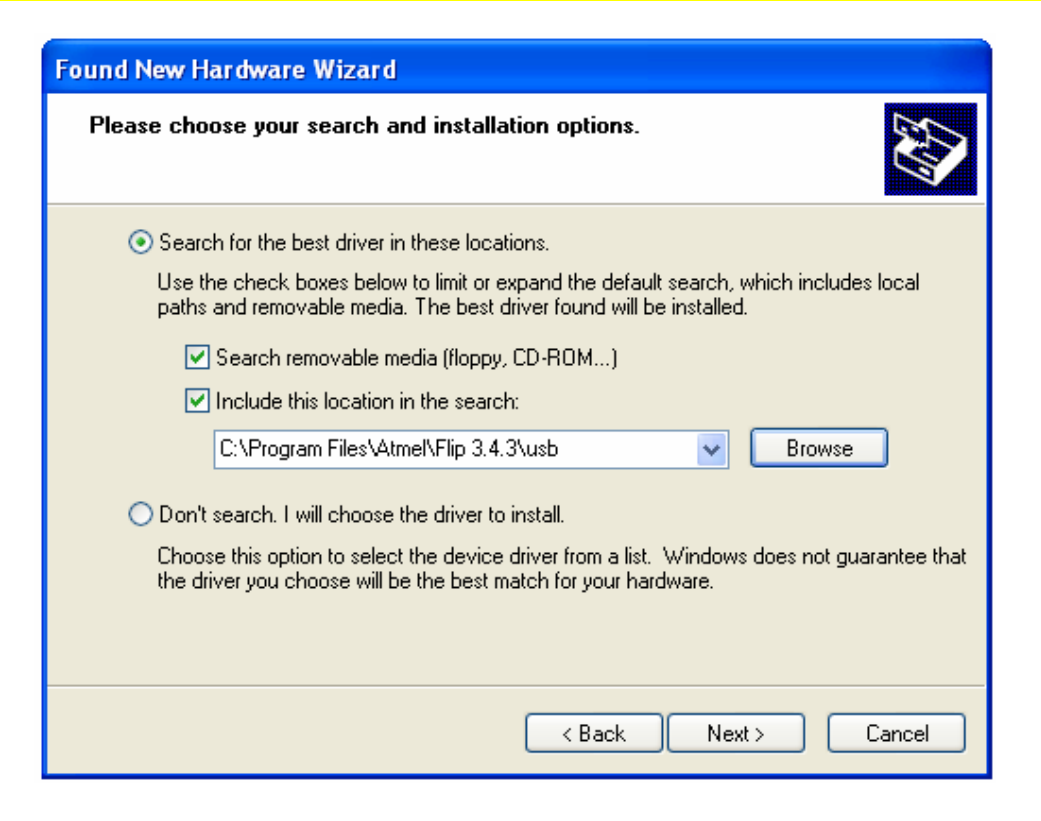

Chọn đường dần cài đặt và nhấn Next

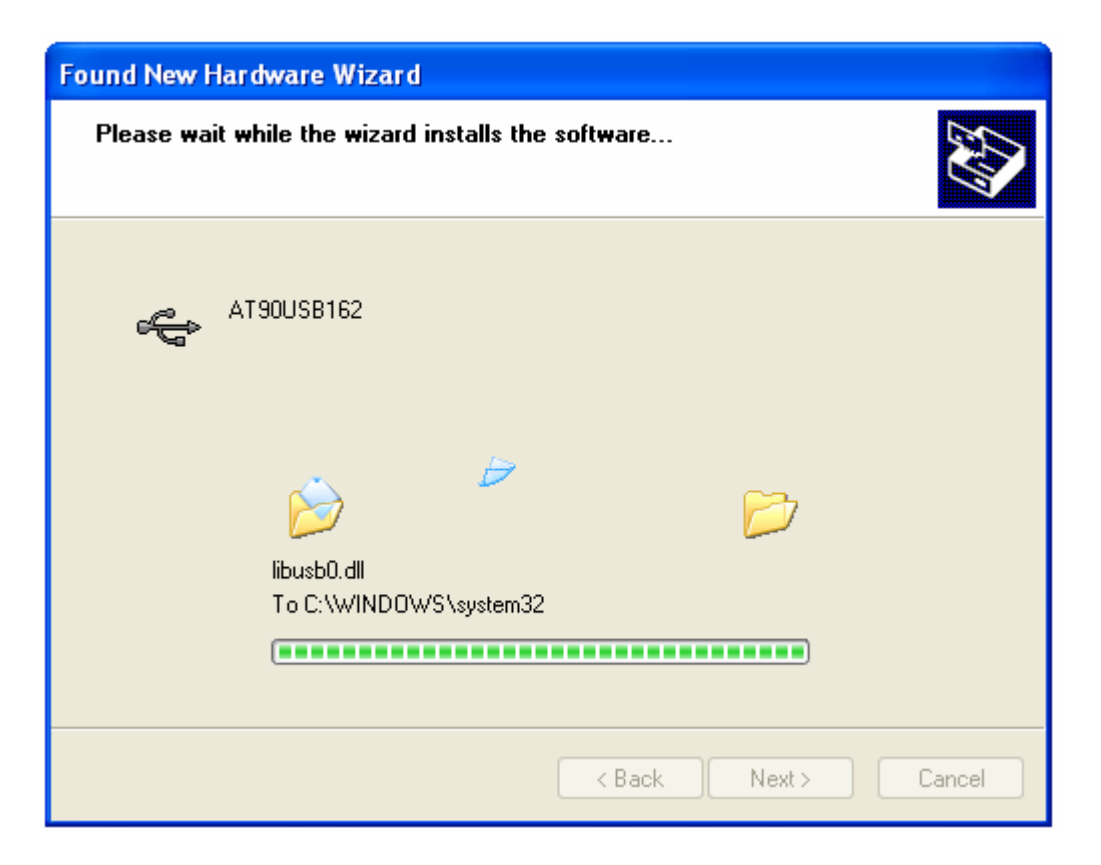

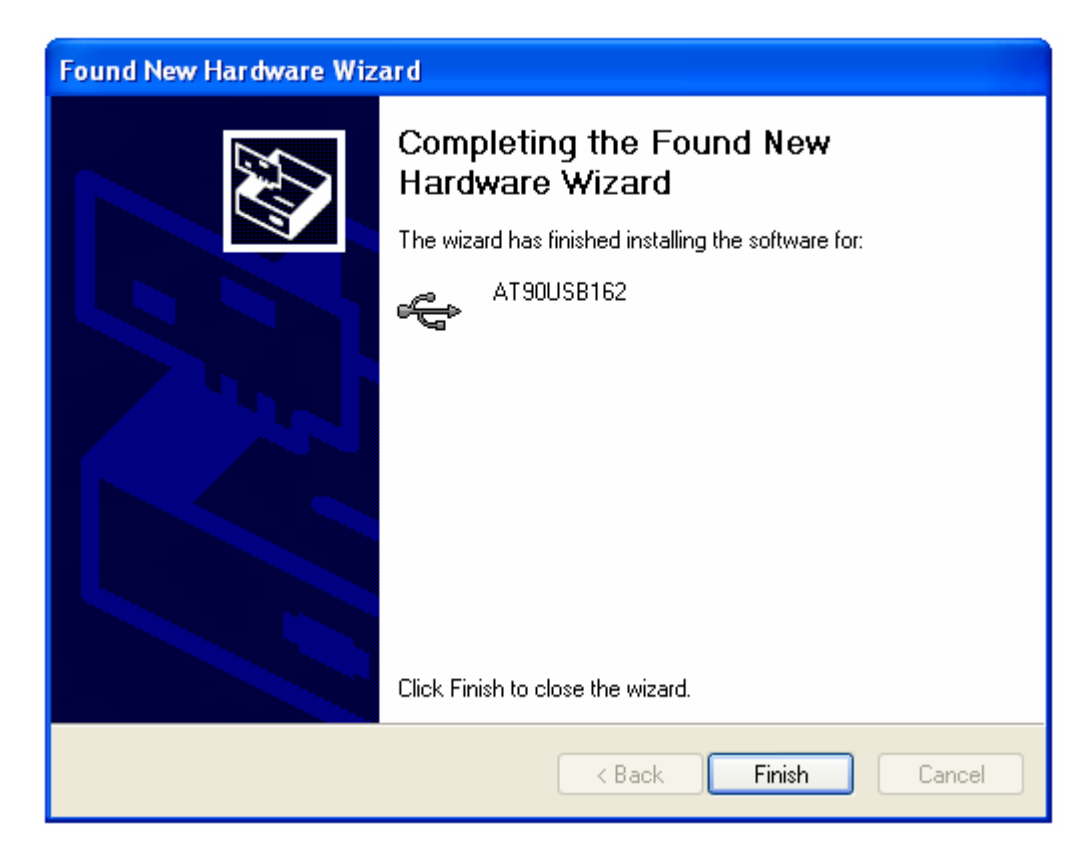

Nhấn Finish, quá trình cài đặt thành công.

Sau khi nhận dạng phần cứng mới thành công. Bạn có thể kiểm tra kết nối bằng cách: nhấn nút phải mouse vào biếu tượng My Computer  $\rightarrow$  Proferties  $\rightarrow$ Hardware  $\rightarrow$  Device Manager ta sẽ thấy danh sách các phần cứng.

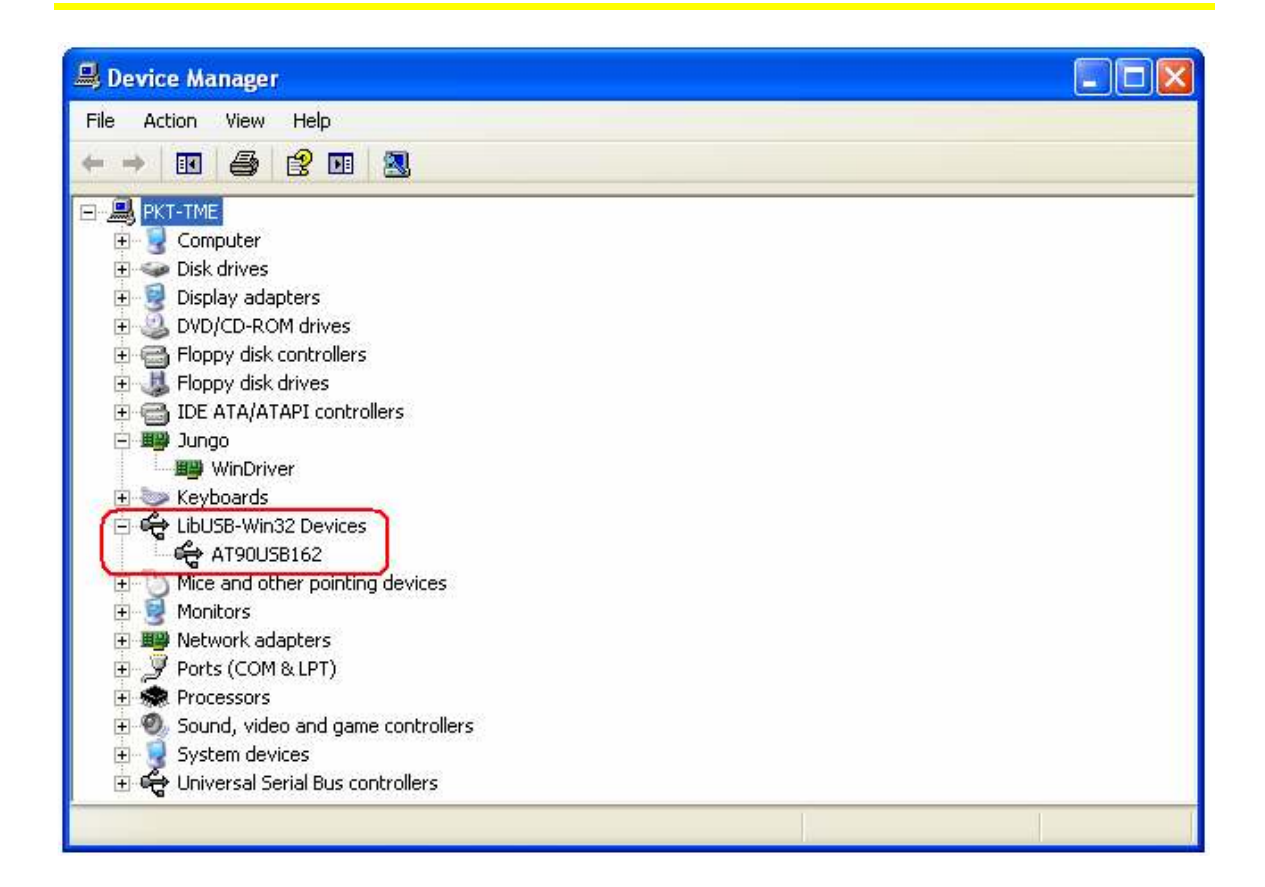

## 2. Sử dụng phần mềm Flip

Như đã trình bày ở trên, sau khi cài đặt phần mềm Flip và kết nối AT90USB với PC thành công, bạn tiến hành chạy phần mềm Flip.

Vào Start  $\rightarrow$  Progarms  $\rightarrow$  Chọn Flip 3.4.3 hoặc chạy trực tiếp biểu tượng trên màn hình:

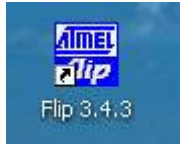

Sẽ vào vùng làm việc của phần mềm.

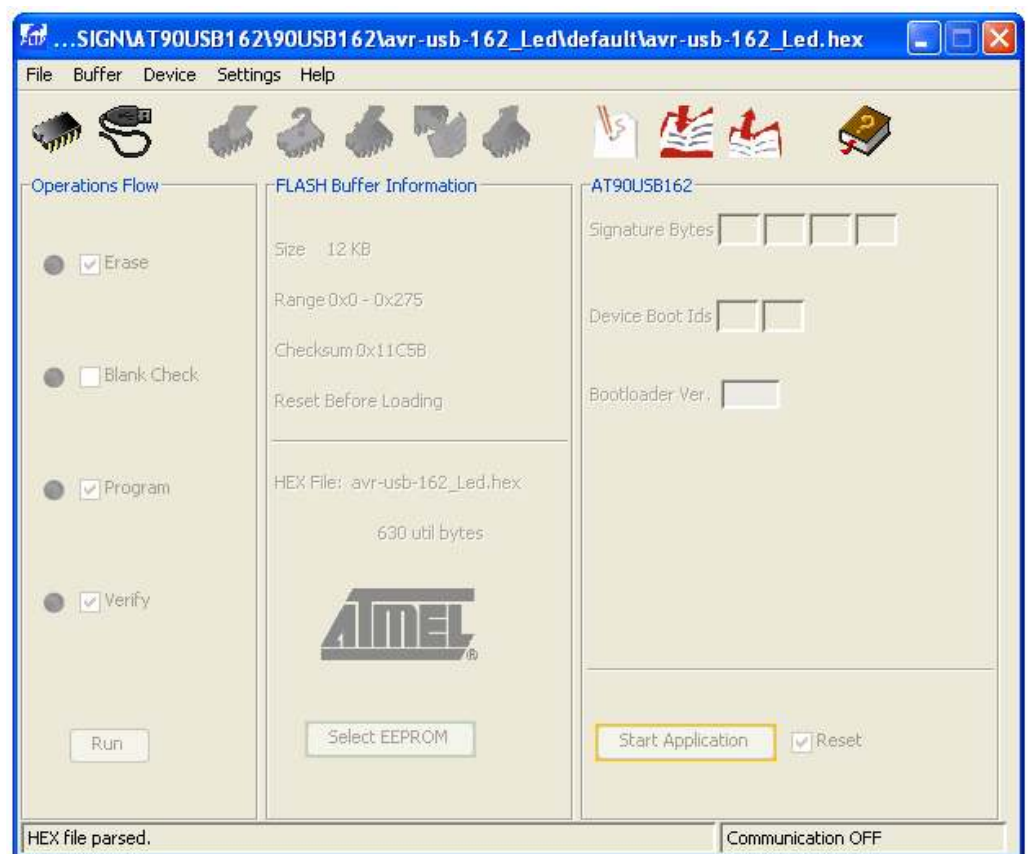

Tiếp theo bạn cấu hình phần mềm Flip cho tương thích với phần cứng theo những bước sau:

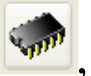

1) Chọn Chip: Vào Device  $\rightarrow$  Select... hoặc sử dụng thanh công cụ sẽ xuất hiện hợp thoại sau, chọn Chip AT90USB162

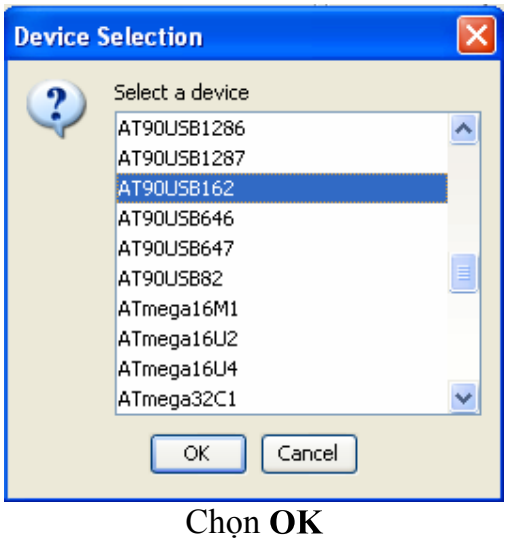

2) Chọn chuẩn kết nối: Vào Setttings  $\rightarrow$  Communication  $\rightarrow$  USB hoặc sử

dụng thanh công cụ  $\sum$ , cửa sổ sau xuất hiện:

**USB Port Connection** Close Cancel Open

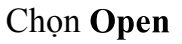

Sau khi chọn Open, phần mềm Flip vào chế độ làm việc, lúc này phần cứng AT90USB đã kết nối thành công với phần mềm Flip, như hình sau:

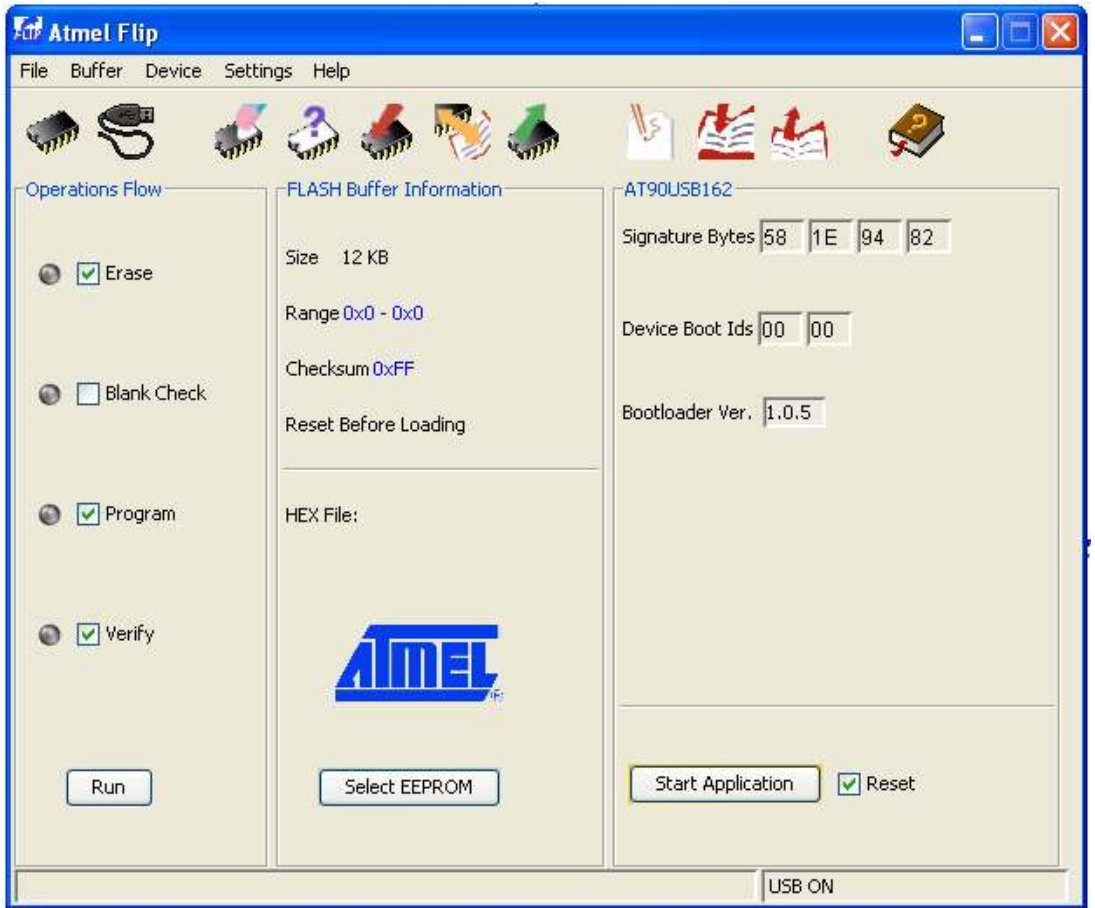

3) Chọn tập tin Hex File: Vào File  $\rightarrow$  Load Hex File..., hoặc sử dụng thanh công cụ của sổ "Load Hex File" mở ra ta chọn đến đường dẫn của tập tin file .HEX cần nạp  $\rightarrow$  OK

## 4) Nạp chương trình: Vào "Device" hoặc nhấn rào nút "Run".

Phần mềm hổ trợ đầy đủ các thanh công cụ: Erase, Blank Check, Read, Program, Verify…

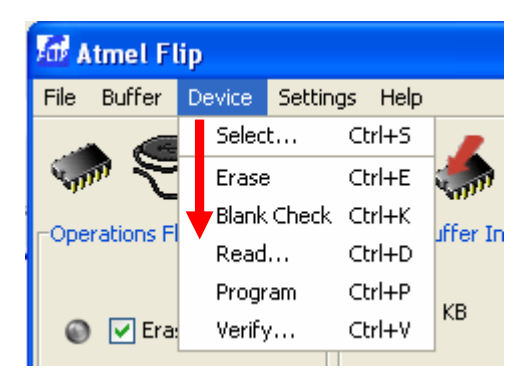

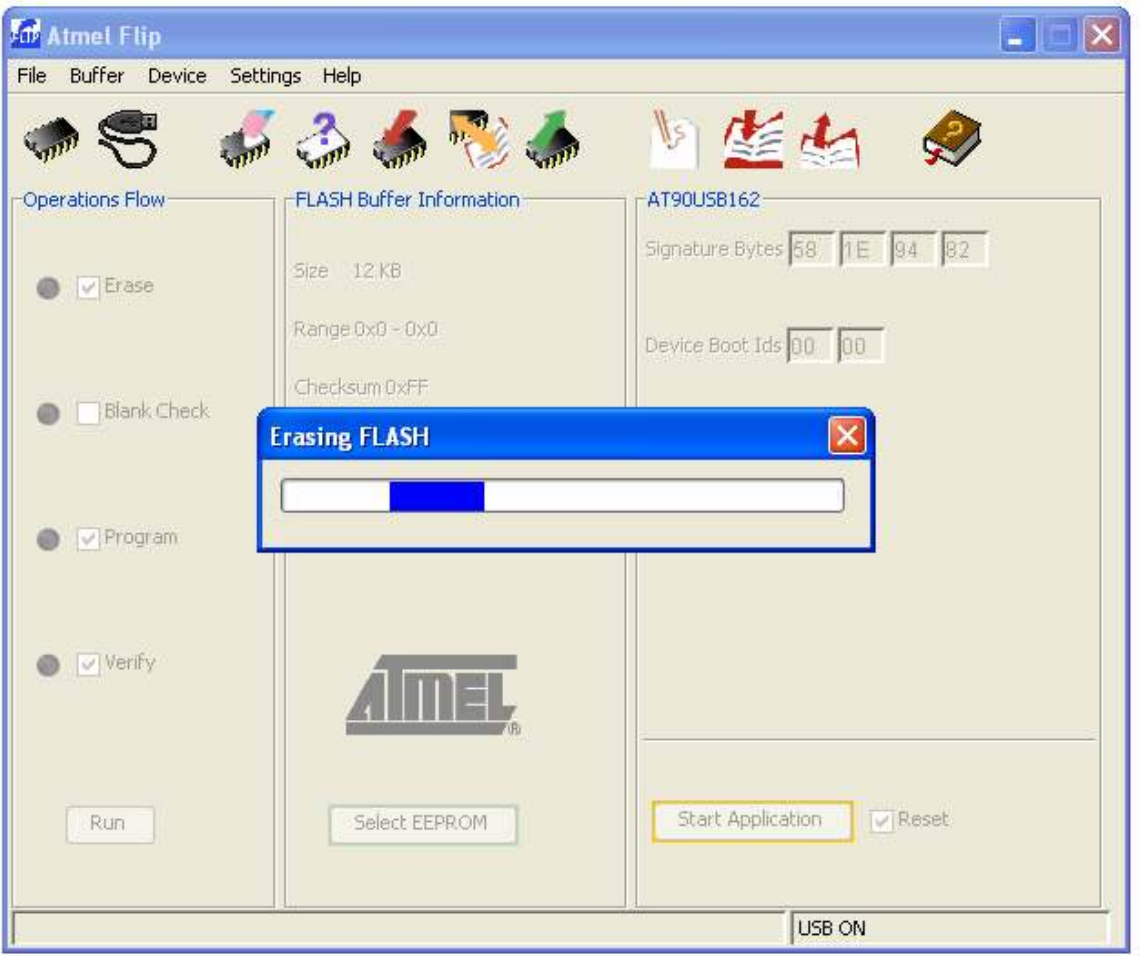

## 5) Chay chương trình ứng dung

a) Reset bằng phần mềm: Sau khi nạp xong, để chạy chương trình ứng dụng người dùng, ban nhấn vào nút "Start Application"

Tức là: AT90USB bootloader sẽ tách ra và nhảy vào ứng dụng người dùng khi được nhấn nút "Start Application".

b) Reset bằng phần cứng: Nhấn nút Reset trên AT90USB162 Header.

Chú ý: Chân PD7( Chân số 13) của AT90USB162 đóng vai trò là một I/O đồng thời cũng là chân khởi tạo HWB (Hardware Bootloader), vì vậy để Reset bằng phần cứng yêu cầu ở chân PD7 phải có một điện trở kéo lên, giá trị điện trở kéo lên khoảng 10Kohm đến 47 Kohm, được thể hiện như sơ đồ sau:

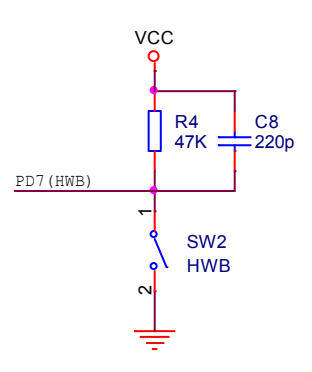

## Chú ý quan trọng:

Khi Reset để chạy chương trình ứng dụng thì Bootloader của AT90USB đã thoát và không còn liên kết với phần mềm Flip.

Đế nạp lại cho AT90USB bạn phải khởi tạo lại Bootloader như đã trình bày ở trang 6. Có thể nhắc lại cách khởi tạo lại Bootloader như sau:

- 1) Nhấn nút HWB (Hardware Bootloader)
- 2) Nhấn nút RST (Reset)
- 3) Nhả nút RST
- Nhả nút HWB
- 3. Giải thích các nút lệnh cấu hình:

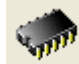

**Device Select** : Chon chip cần nạp, sau khi nhấn nút này sẽ hiển thi danh sách các chip mà nó hỗ trợ. Bạn phải chọn trong danh sách này đúng chip mà bạn cần nạp.

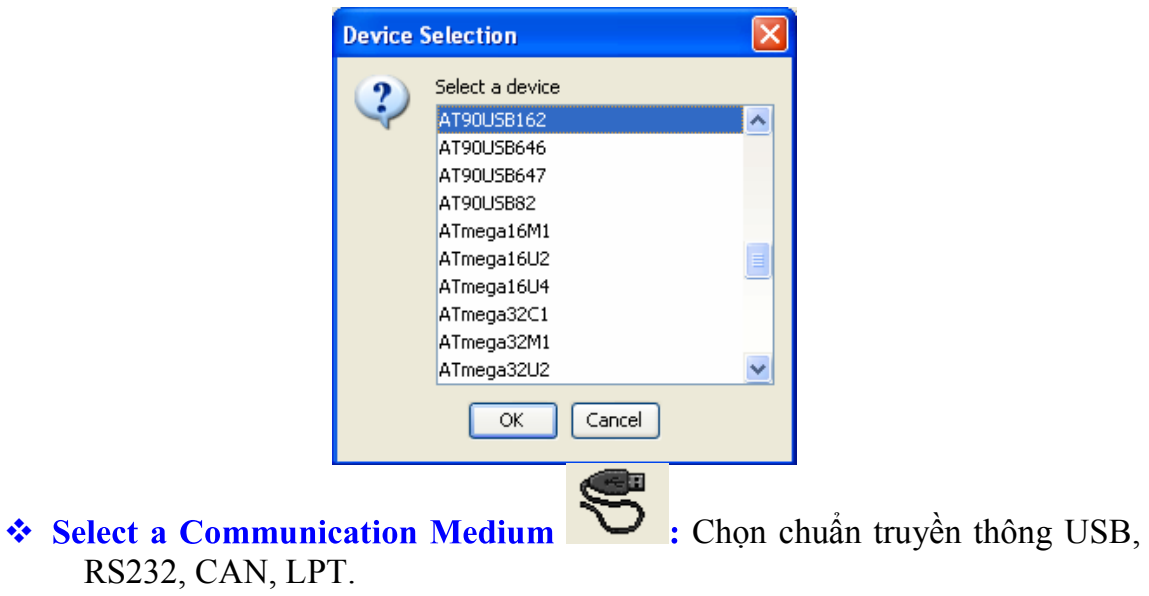

 $\frac{1}{2}$  : Tải một file .HEX từ một ổ đĩa của PC lên buffer. Sau khi nhấn nút này sẽ có yêu cầu chọn file cần nạp. ví dụ như hình sau:

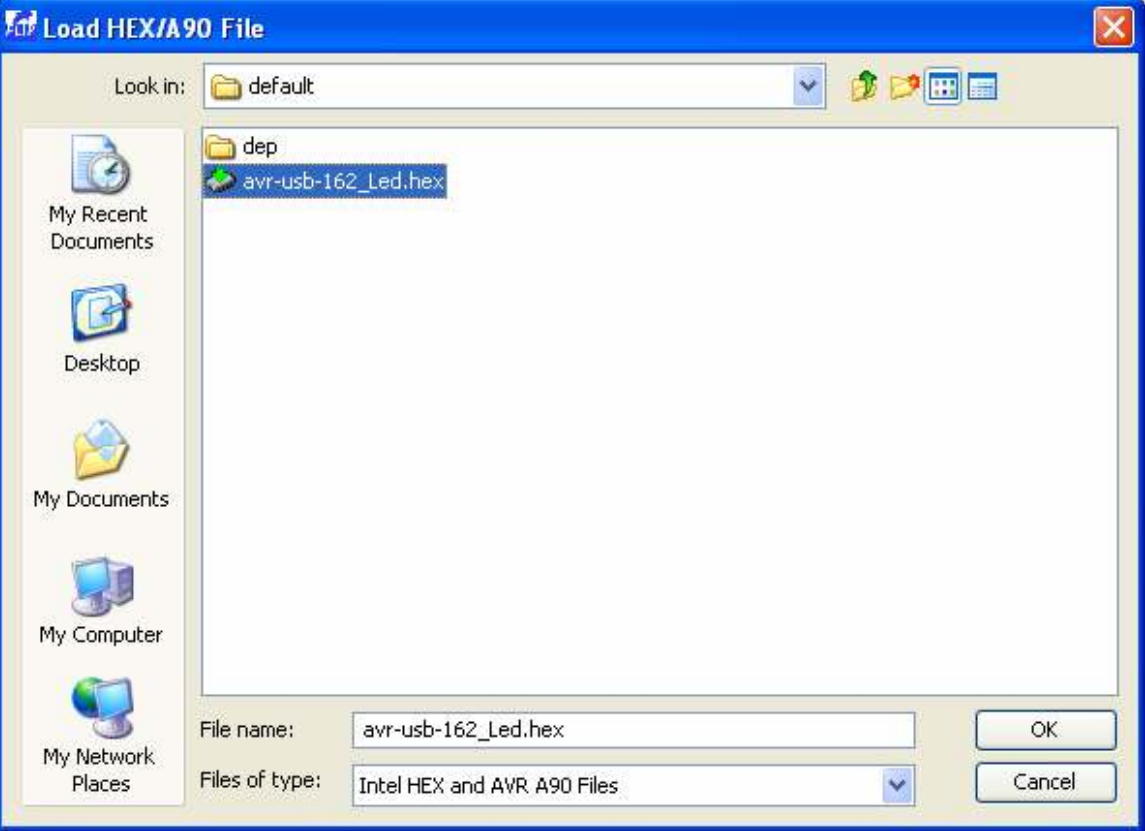

Thien Minh Electronic Solutions Co.Ltd (TMe) www.tme.com.vn

Chọn ổ đĩa, đường dẫn và file cần nạp sau đó nhấn OK.

❖ Save : lưu dữ liệu tử Buffer vào một ổ đĩa của PC để sử dụng cho lần sau. khi nhấn nút này sẽ có yêu cầu lưu file. Gõ vào ô "file name" tên file cần lưu sau đó chọn ổ đĩa và thư mục để lưu dữ liệu. dữ liệu sẽ được lưu vào ổ đĩa có thể dùng cho lần sau

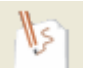

❖ Edit Buffer Soạn thảo hoặc xem dữ liệu trên buffer đọc được từ chip hoặc Load từ đĩa, khi nhấn sẽ hiện ra:

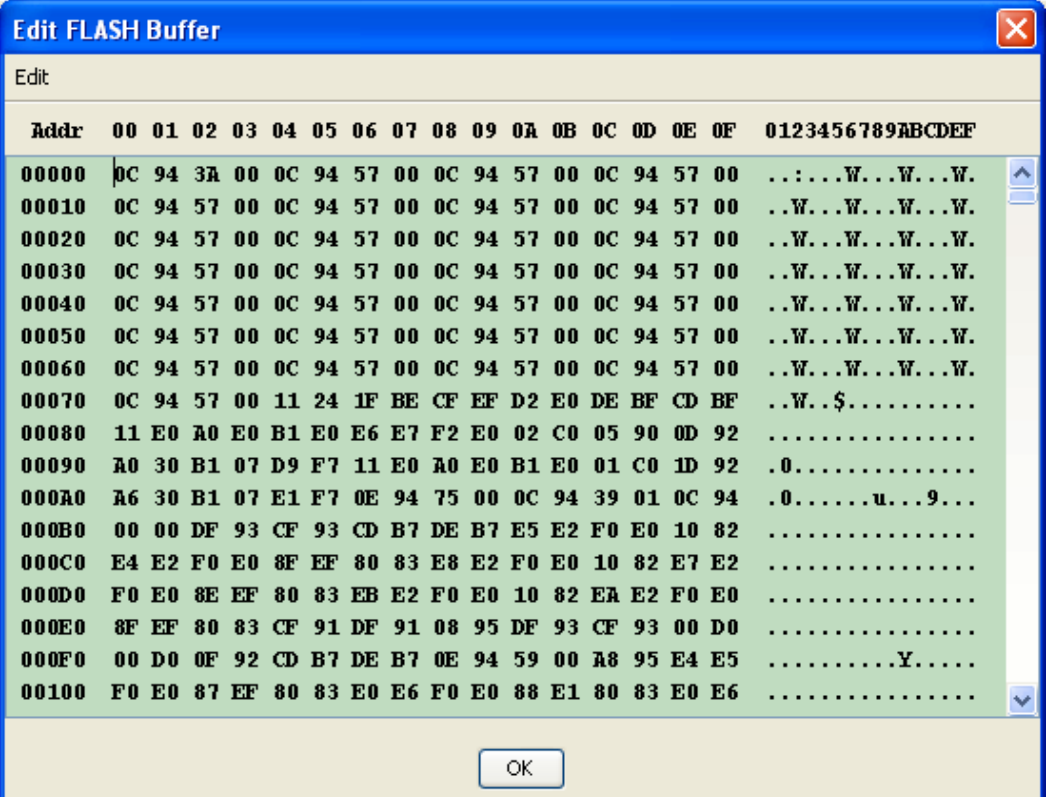

Bạn có thể xem nội dung và chỉnh sửa nội dung trong buffer này

## 4. Giải thích các nút lệnh lập trình

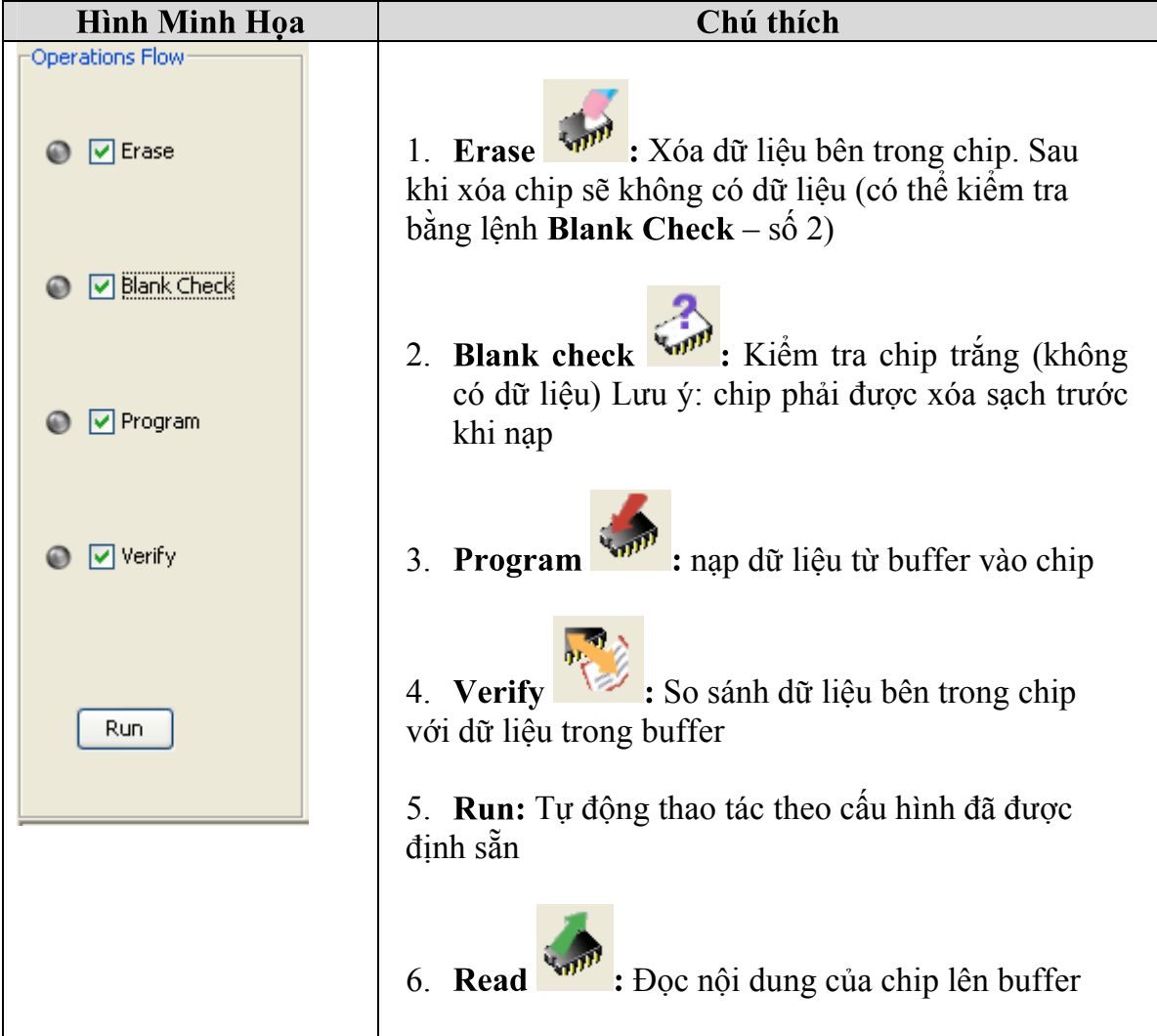

-

## Chúc bạn thành công!

#### Xin chân thành cảm ơn bạn đã sử dụng sản phẩm của chúng tôi.

Chúng tôi luôn hoan nghênh các bạn có những ý kiến đóng góp để chúng tôi ngày càng hoàn thiện hơn và phục vụ các bạn tốt hơn.

Nếu bạn cần bất kỳ thông tin nào liên quan đến sản phẩm của chúng tôi. Hoặc bạn muốn hợp tác tiêu thụ / mua hàng. Xin vui lòng liên hệ: http://www.tme.com.vn/Contact.aspx Hoặc:

- Công Ty TNHH Giải Pháp Điện Tử THIÊN MINH (TMe) (Thien Minh Electronic Solutions Co,ltd)
- Địa chỉ: 226 Tân phước, F.6, Q.10, Tp.HCM
- Điện thoại: 08.3957 3224
- $\blacksquare$  Fax: 08.6264 3029
- Web-site: www.tme.com.vn www.tme.vn
- Email: Bán hàng: sale@tme.com.vn  $H\tilde{\delta}$  trợ kỹ thuật: support $(\partial_t \text{true.com.vn})$ Giám đốc: tminh@tme.com.vn

• Giờ làm việc: 7h30 đến 17h30 thứ 2 đến thứ 7 hàng tuần (chủ nhật nghĩ)

Tp.HCM tháng 08/2011